# **BGARTC Ver2 マニアル(BGAスイッチ連動)**

2024/03/14 By JA5BGA

#### **特徴**

- BGARTC (Ver1)をシンプルにして無段階で画像設定します。
- ・ 従来のスイッチを廃止してBGAスイッチと連動させました。

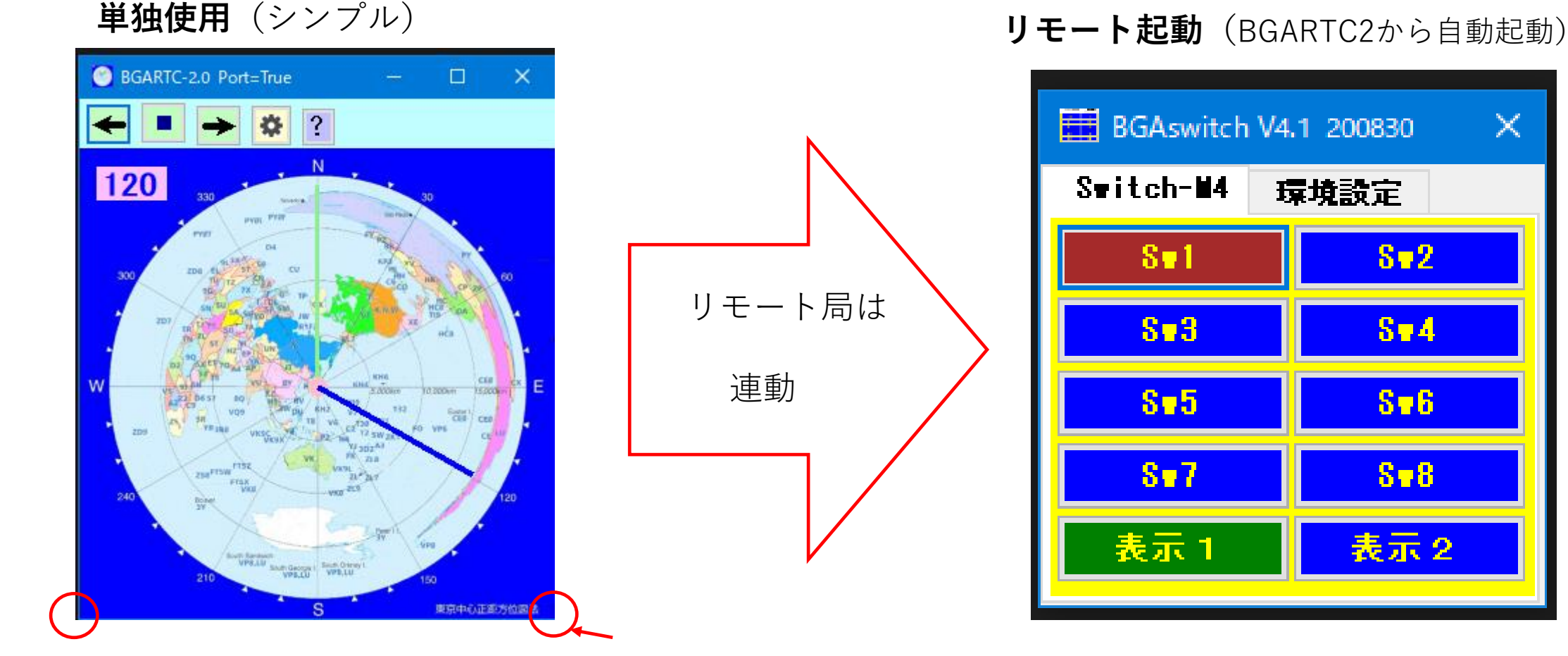

**画面サイズ フリーサイズ:各コーナーをドラッグ&ドロップで設定**

### **各種機能**

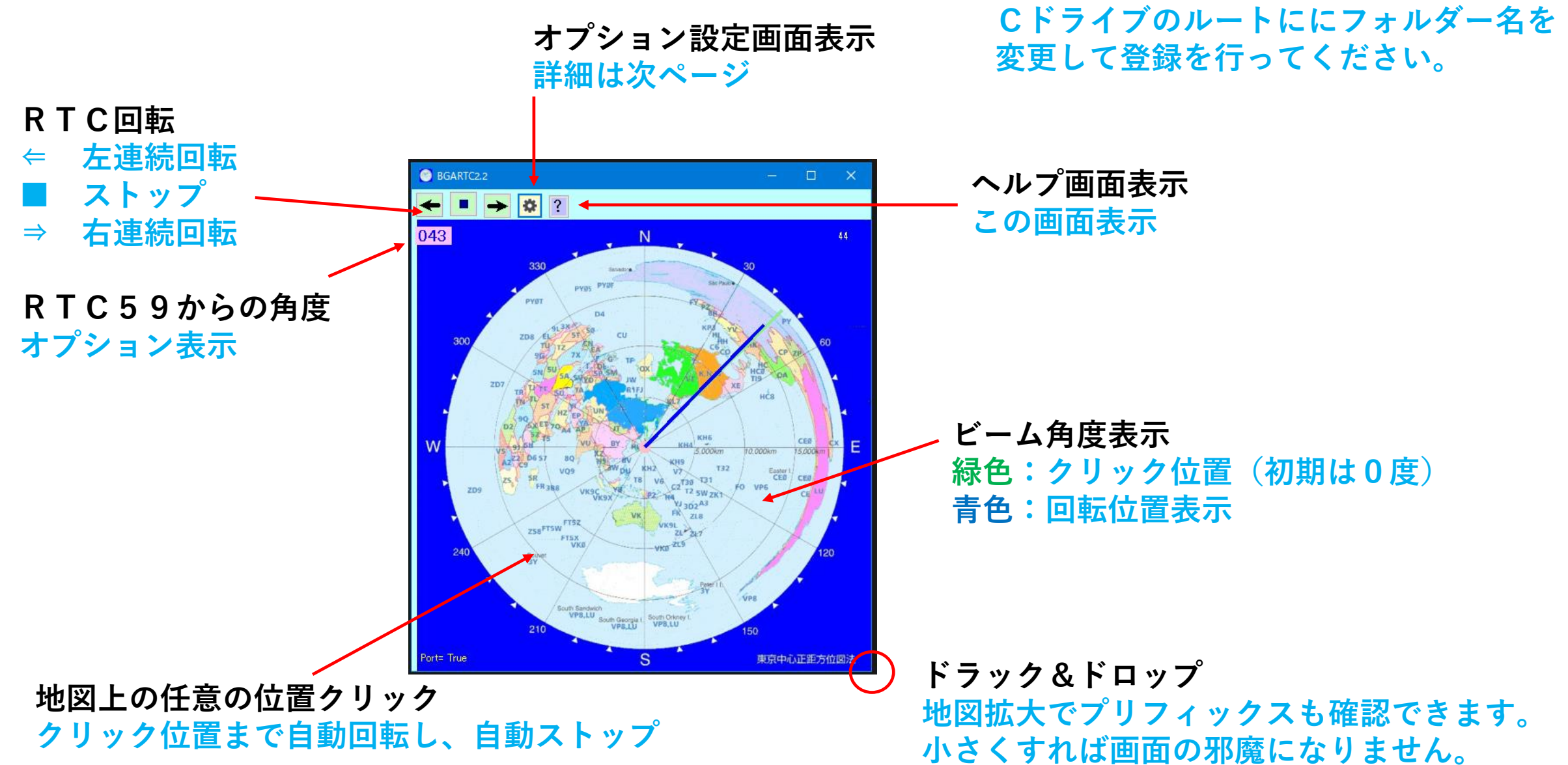

**地図が正方形となるように設定してください。**

**RTCの複数台数使用**

**オフセット**

**角度を補正**

## **設定画面 シリアルポート設定**

**ポートNo:RTC-59が使用しているポートを設定します。 ボーレイト等:ボーレイト,パリティ,ビット数,ストップビットを設定 ポートチェック:PCがつかんでいるポートを表示します。 選択するとポートNoに書き込まれます。**

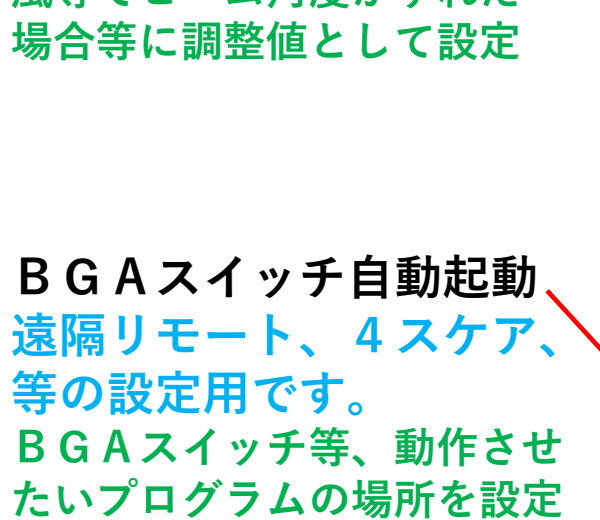

**整数、-整数(-15)で**

**風等でビーム角度がずれた**

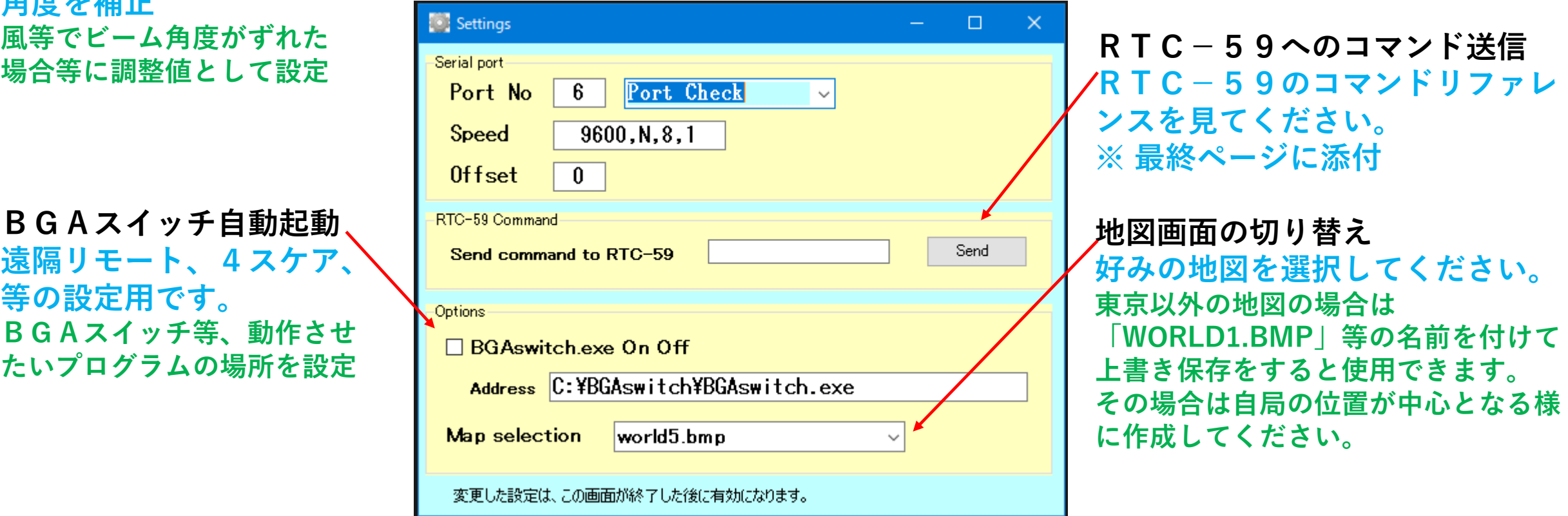

変更した設定は、この画面が終了した後に有効になります。

**環境設定ファイル(CONFIG.TXT)**

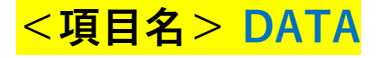

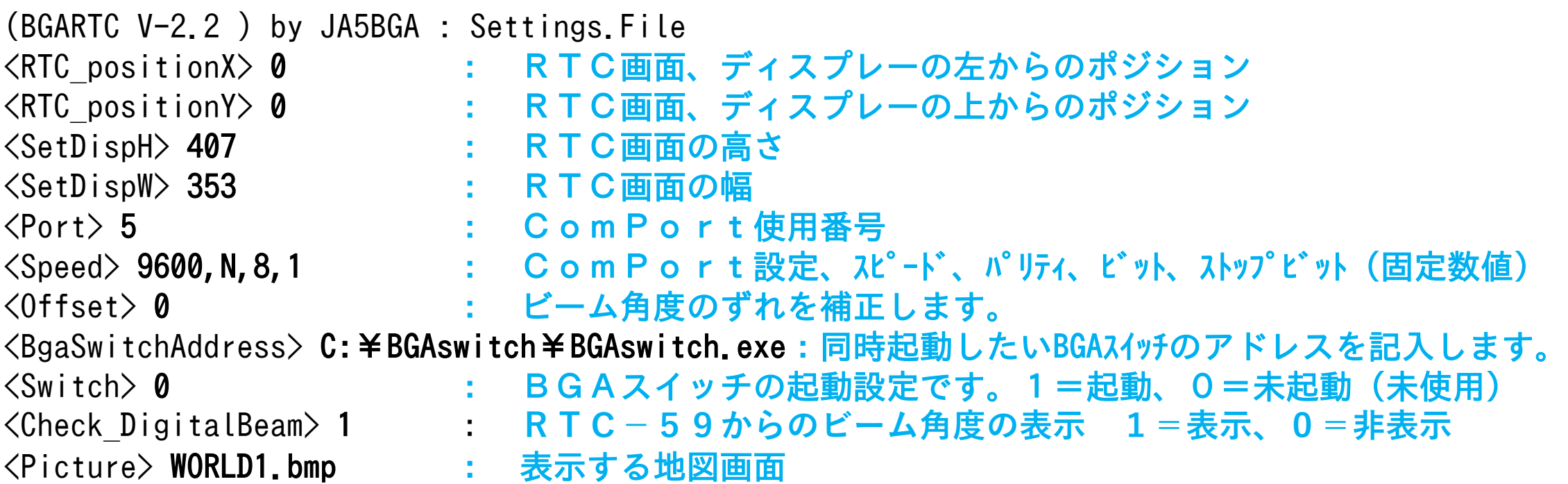

DATAは設定画面終了時orRTC終了時に自動保存されます。

**BGAswitch Ver3 マニアル(スイッチ画面)** 2019/09/27

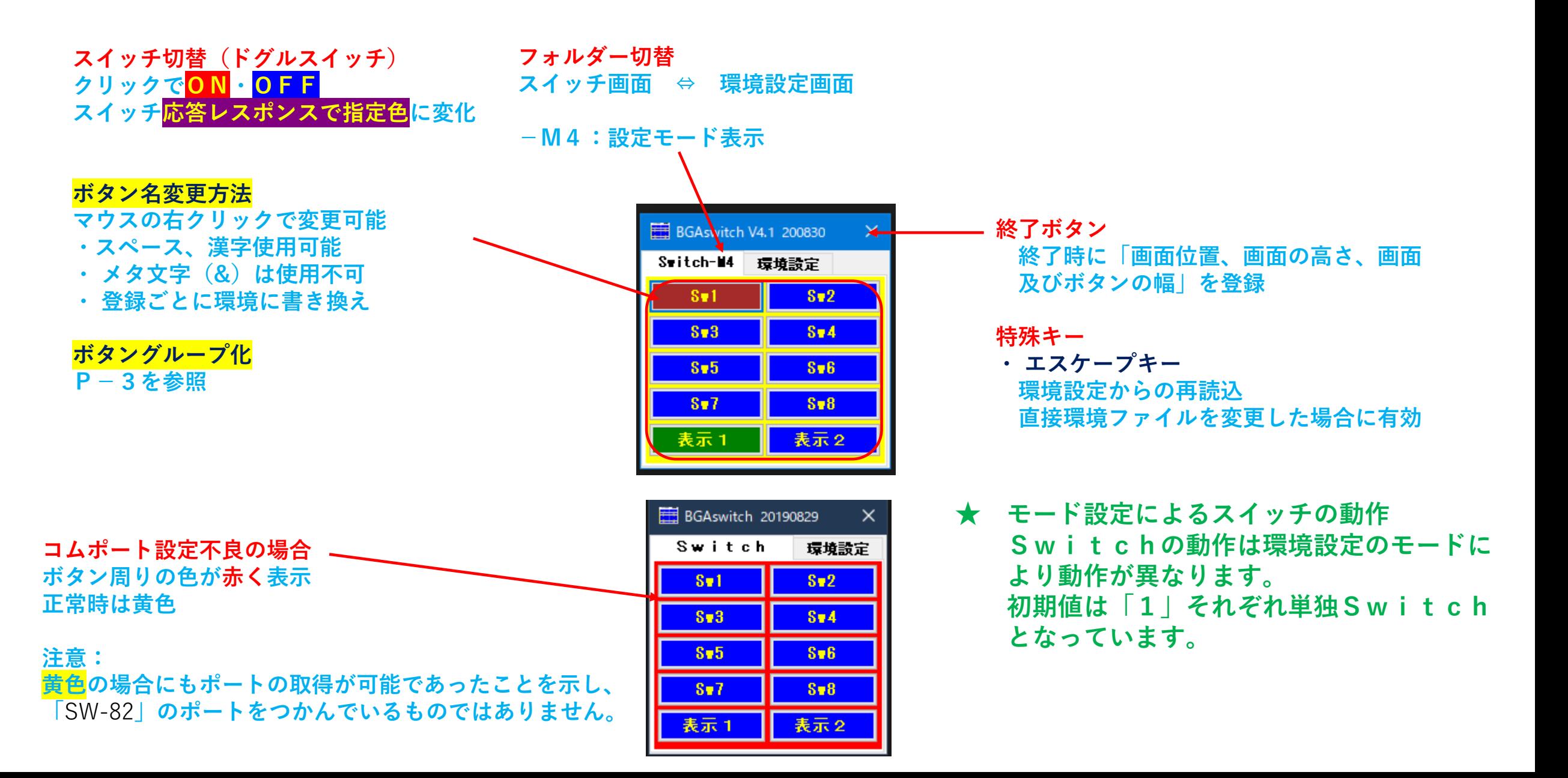

#### **(環境設定画面) 変更時、終了時に環境へ登録**

al Port (COM9)のプロパティ

ポートの設定 ドライバー 詳細 イベント

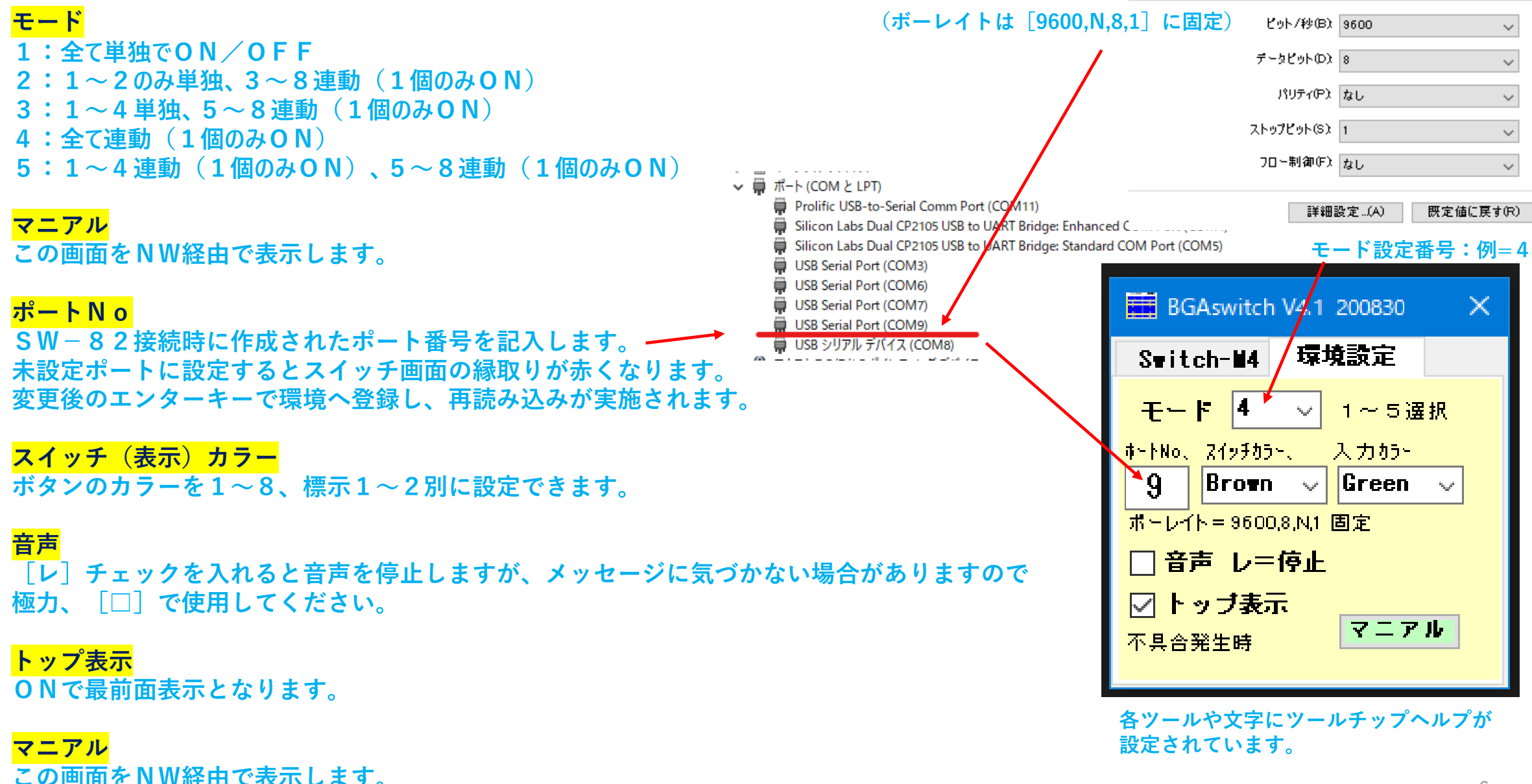

#### B G A s w:<mark>環境設定 ADIFファイルサンプル</mark> ADIFフォーマット設定内容 <コマンド名:データ文字数>データ内容<終了コマンド=EOR>

-----------------------------------------------------------

**<Mode:1>4<EOR> <Sw0:3>Sw1<EOR> <Sw1:3>Sw2<EOR> <Sw2:3>Sw3<EOR> <Sw3:3>Sw4<EOR> <Sw4:3>Sw5<EOR> <Sw5:3>Sw6<EOR> <Sw6:3>Sw7<EOR> <Sw7:3>Sw8<EOR> <Sw8:3>**表示1**<EOR> <Sw9:3>**表示2**<EOR> <InputSW\_color:5>Green<EOR> <OutPutSW\_color:5>Brown<EOR> <TopDisp:1>1<EOR> <Voice:1>0<EOR> <PortNo:1>9<EOR> <SWgamenWidth:3>223<EOR> <Location\_X:4>1827<EOR> <Location\_Y:3>321<EOR> <Location\_H:3>221<EOR>**

#### **補足説明**

- Mode : 1~5、各スイッチのON・OFF連動を選択
- **各スイッチ:(Sw1~Sw8、標示1~2)の名称は自由に変更可(日本語可) 各ボタン右クリックで変更可**
- **InputSW\_color:表示(入力)ボタンのカラー**
- **OutPutSW\_color:1~8のスイッチボタンのカラー**
- TopDisp:1=最前面表示、0=通常表示
- Voice : 0=通常、1=停止
- PortNo : SW-82が取得しているポート番号と一致「BaudRate=9600,N,8,1 (固定)」

SWgamenWidth : 228、画面の幅 Location\_X : 1136、表示位置X Location\_Y : 289、表示位置 Y Location\_H : 216、標示高さH

- ※ 環境設定画面での変更は変更(終了)時に登録されますが、カラー等が反映されるのは 各Swボタン押下時に有効となります。
- ※ 直接修正も可能ですがフォーマット(ADIF)のルールに注意願います。

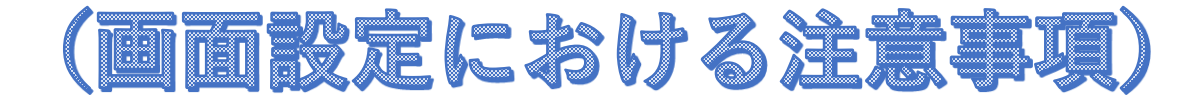

# **画像を正方四角形に設定してください**

### **長方形の場合は次の様にビーム角度に誤差が発生します。**

**次は「RTC-59」での表示は全て30度ですが正方形でない場合は表示がずれてしまいます。**

**正方形(正常) 縦長 横長**

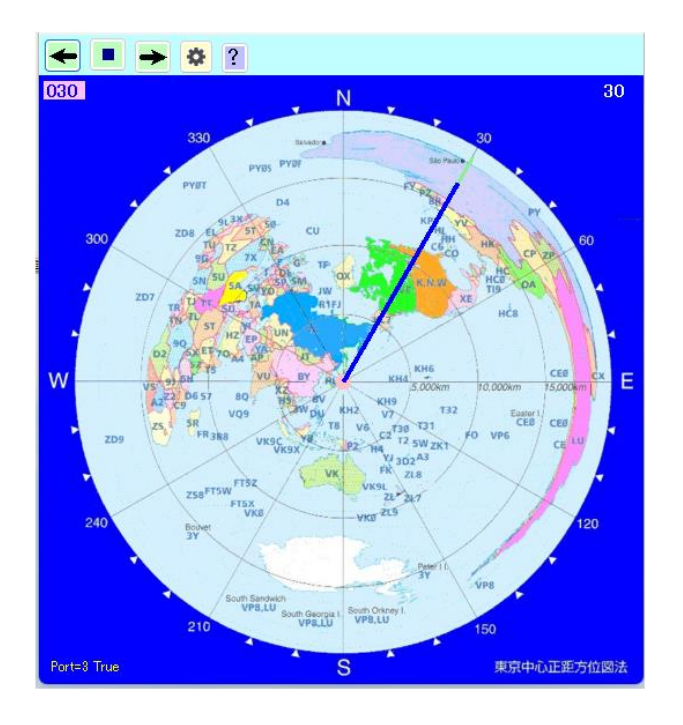

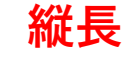

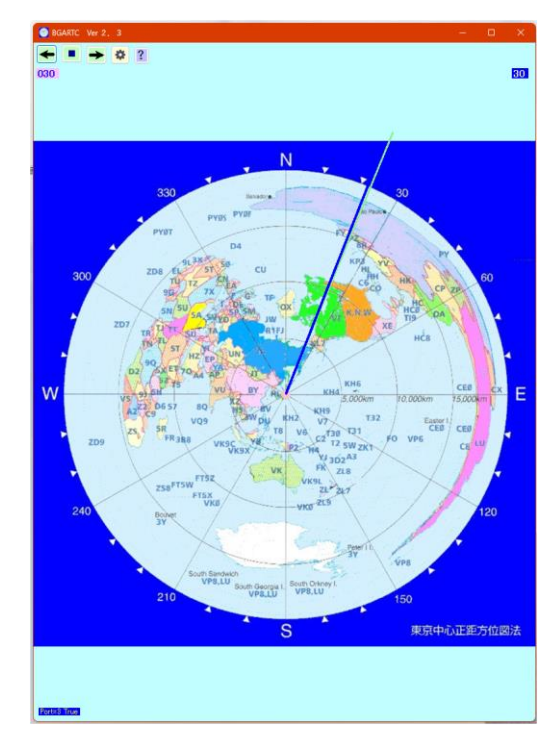

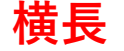

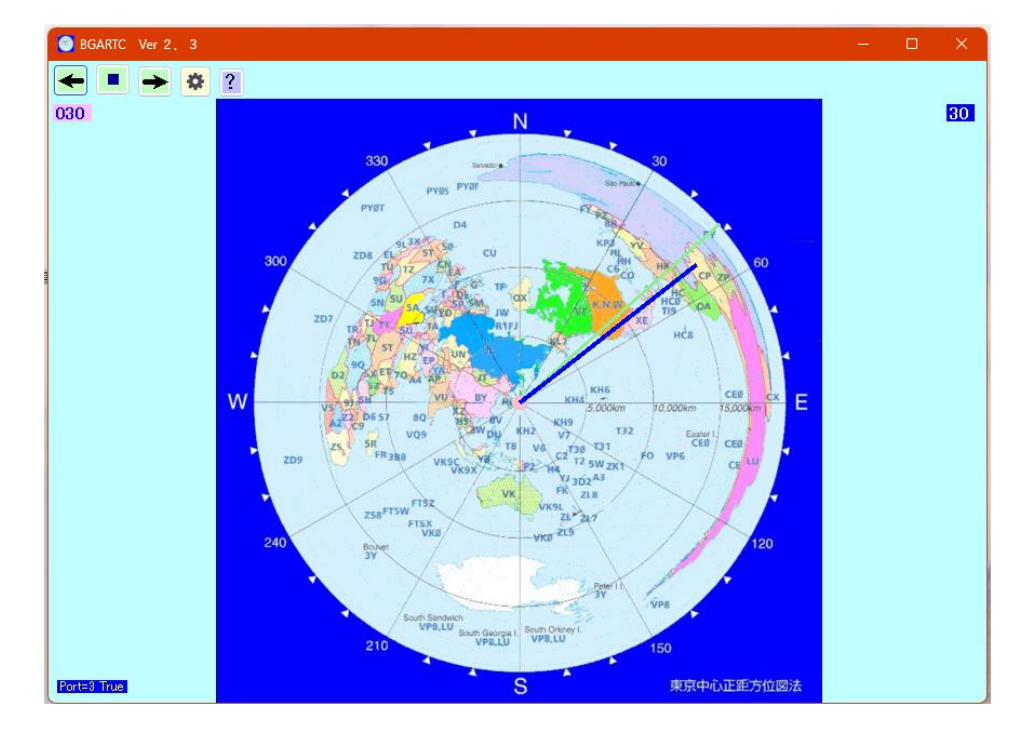

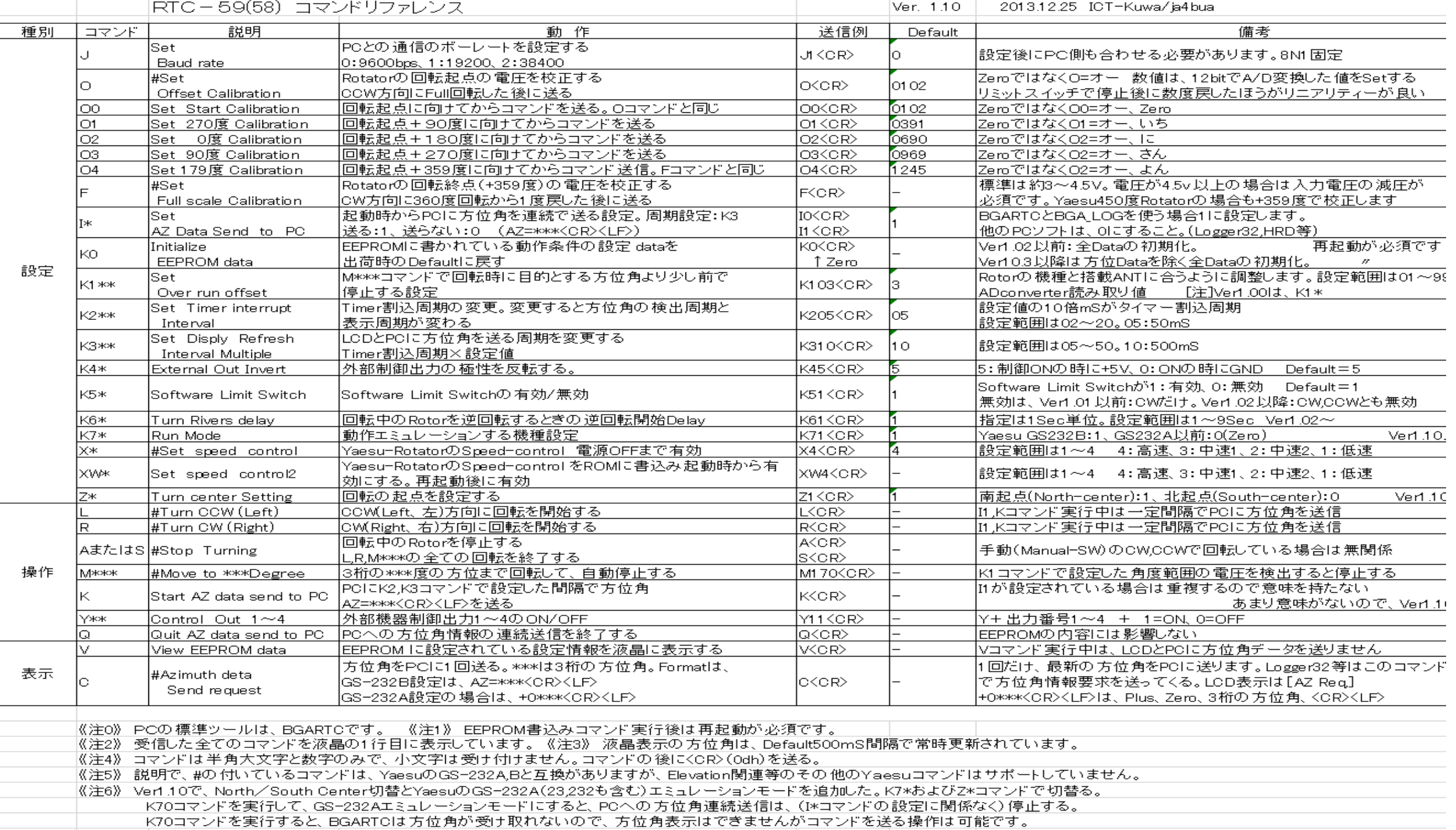